# Defining system model using variation points

This

this step does not require having Configurations defined in the model. It can be done before/in parallel with defining Configurations.

## What is a System Model with Variation Points?

A System Model, also known as a 150% model, is a model representing a system that has variable parts. These are marked using Variation Points.

## **Guidelines for defining System Model with Variation Points**

- Model your system using common SysML practices Requirements, BDD, IBD, Activity diagrams, etc.
- · Whenever some part of your System Model is variable, you need to mark that specific part using Variation Points.

#### **Kinds of Variation Points**

If the model element (Requirement, Block, Part, Action, etc.) does not exist in some variants of your system, then mark it with the **Existence** Variation Point. It is the most commonly used Variation Point.

To mark an element with the Existence variation point

1. Right-click the element and then from the shortcut menu, select Variants Modeling > Add Variation Point > Existence.

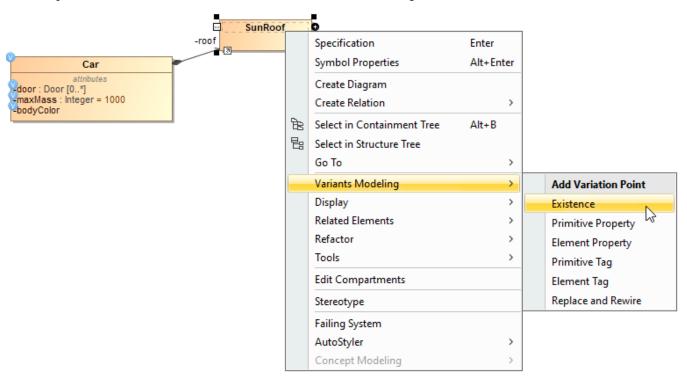

This action marks the system model element with a Variation Point. A Variation Point icon is displayed on it

Additional information model, the Variation Point is stored as a special constraint with the «ExistenceVariationPoint» stereotype applied to it. Constraint's constrainedElement is your system model element.

If the model element (Requirement, Block, Part, Action, etc.) has any kind of field value that can be modified, then mark it with the **Modification/Value** Variation Point. It has the following flavors:

| Variation<br>point<br>kind | Description                                                                                                    | Values to specify                                                                                                  |
|----------------------------|----------------------------------------------------------------------------------------------------|----------------------------------------------------------------------------------------------------|
| Primitive<br>Property      | Select it to set the values of UML model element properties that accept <i>strings</i> , <i>numbers</i> , <i>booleans</i> as values. Typical examples are default value ( <i>numeric</i> ), multiplicity ( <i>numeric</i> ), documentation ( <i>string</i> ), name (string).                                                                                                    | Name of the property that is controlled by this variation point.                                                   |
|                            |                                                                                                    | Expression returning the value for that property.                                                                  |
| Primitive<br>Tag           | Select it to set the values of model element properties that accept <i>strings</i> , <i>numbers</i> , <i>booleans</i> as values, in cases when a property is not a standard UML property but defined as a tag in an extension profile. A typical example is a requirement text.                                                                                                    | Name of the tag that is controlled by this variation point.                                                        |
|                            |                                                                                                    | Expression returning the value for that tag.                                                                       |
| Element<br>Property        | Select it to control the values of those UML model element properties that accept other UML elements as values. A typical example would be a property type, property default value for enumeration-type properties.                                                                                                    | Name of the property that is controlled by this variation point.                                                   |
|                            |                                                                                                    | Element Value Specification with a table of pairs: condition-value, where each condition is a bool ean expression. |
| Element<br>Tag             | Select it to control the values of tags that accept other UML elements as values in cases when a property is not a standard UML property but defined as a tag in an extension profile.                                                                                                    | Name of the tag that is controlled by this variation point.                                                        |
|                            |                                                                                                    | Element Value Specification with a table of pairs: condition-value, where each condition is a bool ean expression. |
| Replace<br>and Rewire      | This variation point is similar to Element Property variation point. Select it to control property types and behaviors. There are additional actions while realizing variation:  • reconnect connectors:                                                                                                    | Name of the property that is controlled by this variation point.                                                   |
|                            | reconnect connectors,     replace compatible ports / pins.                                                                                                    | Element Value                                                                                                    |
|                            | To fully specify this variation point, the influencing feature(s) need to be declared in the variation point's <b>Specification</b> window, <b>Feature Impact</b> property group and the Element Value Specification table needs to be filled in the <b>Element Value Specification</b> property group. In the <b>Element Value Specification</b> property group, the Element column will be pre-filled with the compatible substitution options. In the <b>Feature Impacts</b> , you need to declare the feature(s) that controls this variation point. | Specification with a table of pairs: condition-value, where each condition is a bool ean expression.               |

# **Specifying features from the Feature Model**

Once the Variation Point is specified, you need to specify feature impacts, i.e., specify the features from the Feature Model that influence this Variation Point.

To specify the features from the Feature Model

- In the Variation Point Specification window, go to Feature Impacts.
   Click the Add button to specify the influencing features.

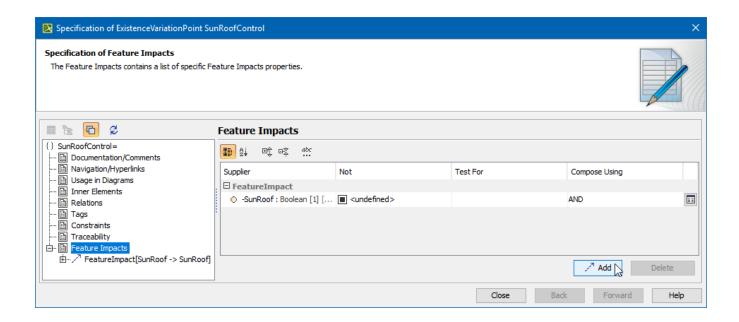

Then, you need to construct a condition (*Boolean* expression) for the Variation Point. This is specified in the Expression field of the Variation Point Specification window. Use any of the scripting languages supported by the modeling tool (JavaScript, Python, Ruby, etc.). Oftentimes, if your expression is simple/trivial, you can skip this step.

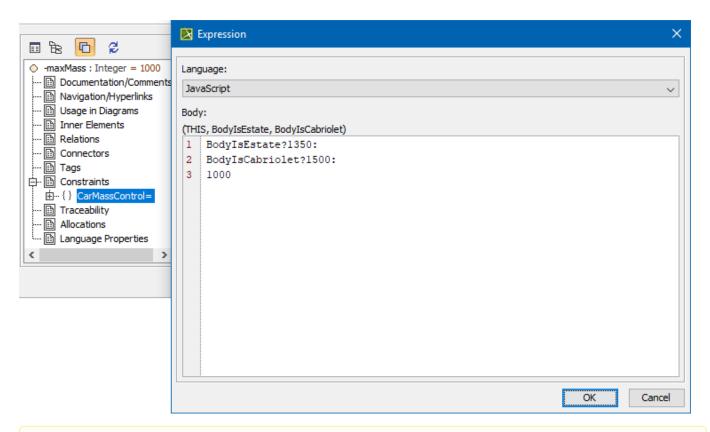

If you keep the **Expression** field empty, the modeling tool **will infer** the expression for you. If your variation point depends on one or more *Boolean* features, for example, X, Y, and Z, and you keep the expression field empty, the modeling tool will infer the expression: "X and Y and Z" automatically.

#### Related pages

- Compatibility Matrices
- Feature Impact Relation Map